### **Archway Computer Training Computer and Professional Development Specialists 01747 820396, 07477 578417** [www.archwayct.co.uk](http://www.archwayct.co.uk/) [info@archwayct.co.uk](mailto:%20info@archwayct.co.uk)

**December 2020 Newsletter**

#### **Our news**

We are now back in Tiers, but being advised to work from home if possible. I guess this means that a lot of organisations will still opt not to do face-to-face training for the time being; if however, you would like to discuss face-to-face training, please do get in touch.

We are still doing a lot of remote training, using Microsoft Teams, WebEx and Zoom, either tailored to the needs of the individual or company, or in a group session. Some people prefer to learn in this way as training can be done in small chunks, rather than spending a whole day at a time .Also, if you are struggling with anything computer-related, please do not hesitate to get in touch and we will give help and advice if we can.

A recent study has shown that a lot of employees are feeling that COVID-19 is derailing their career growth and that **nearly half of employees don't feel like they're getting enough training, coaching, or mentoring to advance their careers**. We can help with **tailored training for individuals or a group**.

To see the list of December scheduled sessions, see further down this newsletter.

Sessions are updated regularly - please see<http://www.archwayct.co.uk/online-training> for most up-to-date availability - once there are 6 attendees, the session will be closed to further attendees and a new one scheduled.

#### **Hints and Tips**

I have included a couple of my recent blog posts - see [http://ifonlyidknownthat.wordpress.com](http://ifonlyidknownthat.wordpress.com/) from questions that have risen whilst training recently.

#### **Microsoft Excel Pivot Tables - Preserving formatting when refreshing**

I had a client who found that she had spent time getting column widths to her satisfaction when she had created a pivot table. However as soon as she refreshed the data the column widths changed, which she found annoying.

*To preserve the formatting as you have created when refreshing the table:*

On the **Pivot Table Analyze** tab, in the **Pivot Table** group at the left, click **Options**. The **Pivot Table Options** dialog box will be displayed.

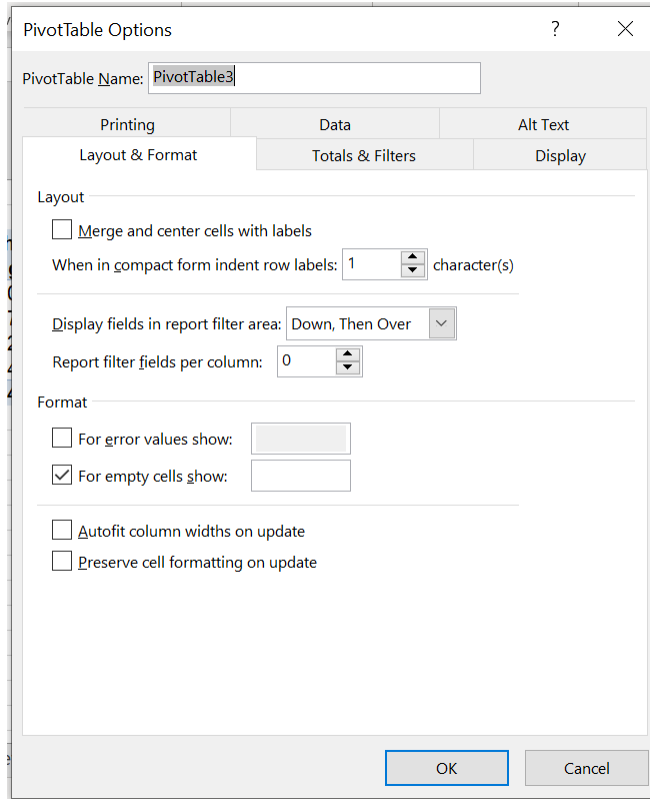

On the **Layout and Format tab**, check the boxes by **Autofit column widths on update** and **Preserve cell formatting on update**. Click **OK**.

If you want this to be the default for all pivot tables and you have Microsoft 365, click **File - Options**.

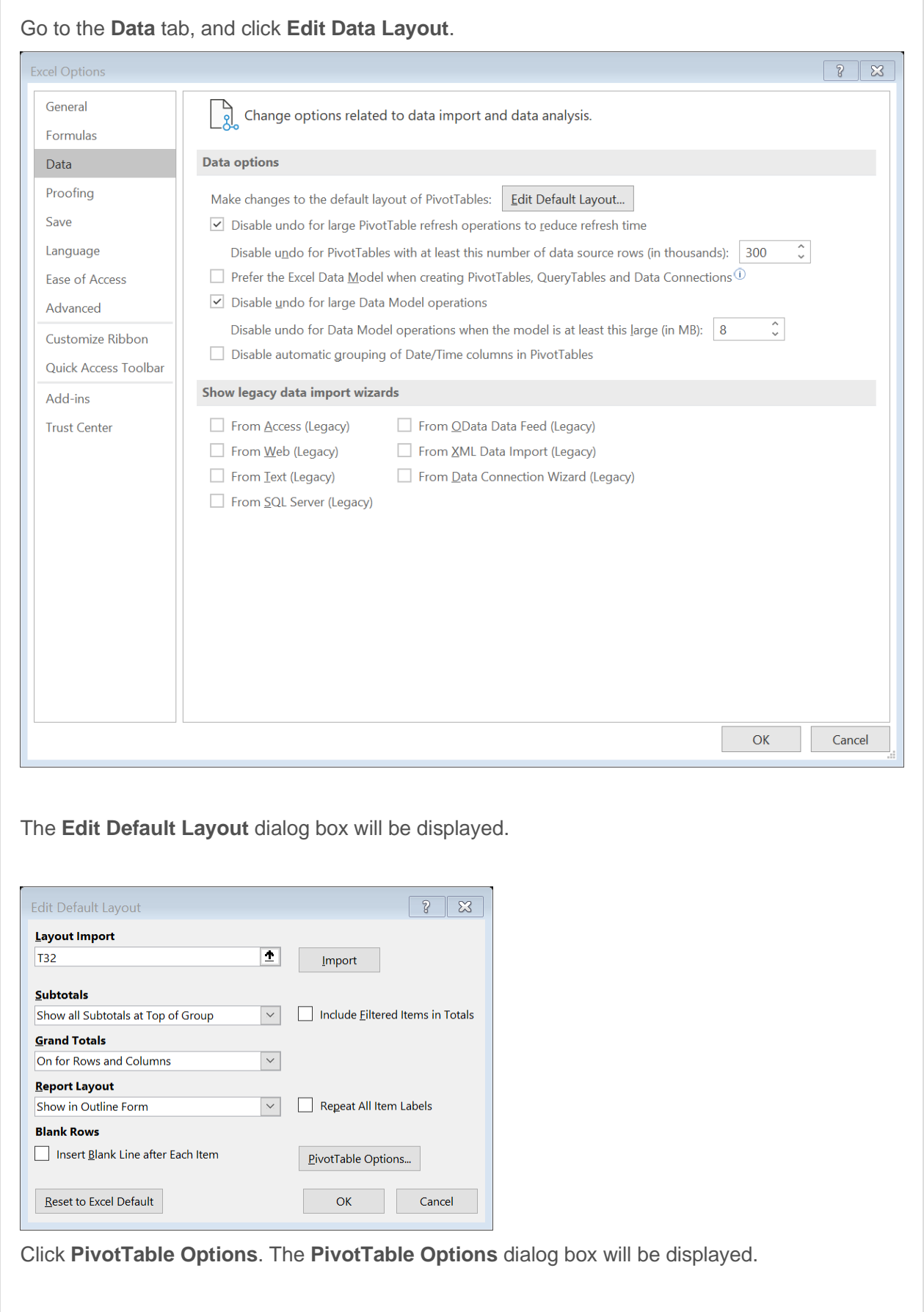

On the **Layout and Format tab**, check the boxes by **Autofit column widths on update** and **Preserve cell formatting on update**. Click **OK** three times. Now on refreshing your pivot table it will not revert to former cell formatting or column widths.

Find out more about our [Microsoft Excel training](http://www.archwayct.co.uk/microsoft-office-training/microsoft-excel-training) in Wiltshire, Dorset, Somerset and Hampshire.

# **Sending an email mailmerge to Outlook contacts**

*If you want to send an email mailmerge to your Outlook contact list:* 

In Word, go to the **Mailings** tab. From the **Start Mail Merge** dropdown, select **E-mail Messages**. From the **Select Recipients** dropdown, click **Select from Outlook Contacts**. You may be asked to select a contacts folder. Select and click **OK.** Check that you want to send to all contacts, or remove ticks from those you don't want the message to go to. Click **OK.**

Write your message.

Click **Finish and Merge** and select **Send E-mail messages**. Type in the **Subject** field. then click **OK**.

Find out more about our [Microsoft Outlook training](http://www.archwayct.co.uk/microsoft-office-training/microsoft-outlook-training) and our [Microsoft Word training](http://www.archwayct.co.uk/microsoft-office-training/microsoft-word-training) in Wiltshire, Dorset, Somerset and Hampshire.

## **Online Training Sessions**

Since some organisations no longer want face-to-face training, we are pleased to be able to announce some interactive short training sessions.

Sessions will be conducted using WebEx or Zoom and will be limited to 6 people. Once a session is full, new dates will be released.

Training files and a meeting invitation will be sent out to participants in advance of the training session. Sessions are updated regularly **[here](http://www.archwayct.co.uk/online-training)**.

**To find out more details, ring on the mobile number at the top of this newsletter,** [email us](mailto:janet@archwayct.co.uk?subject=Online%20training) **or fill in our online [contact form](http://www.archwayct.co.uk/contact)**.

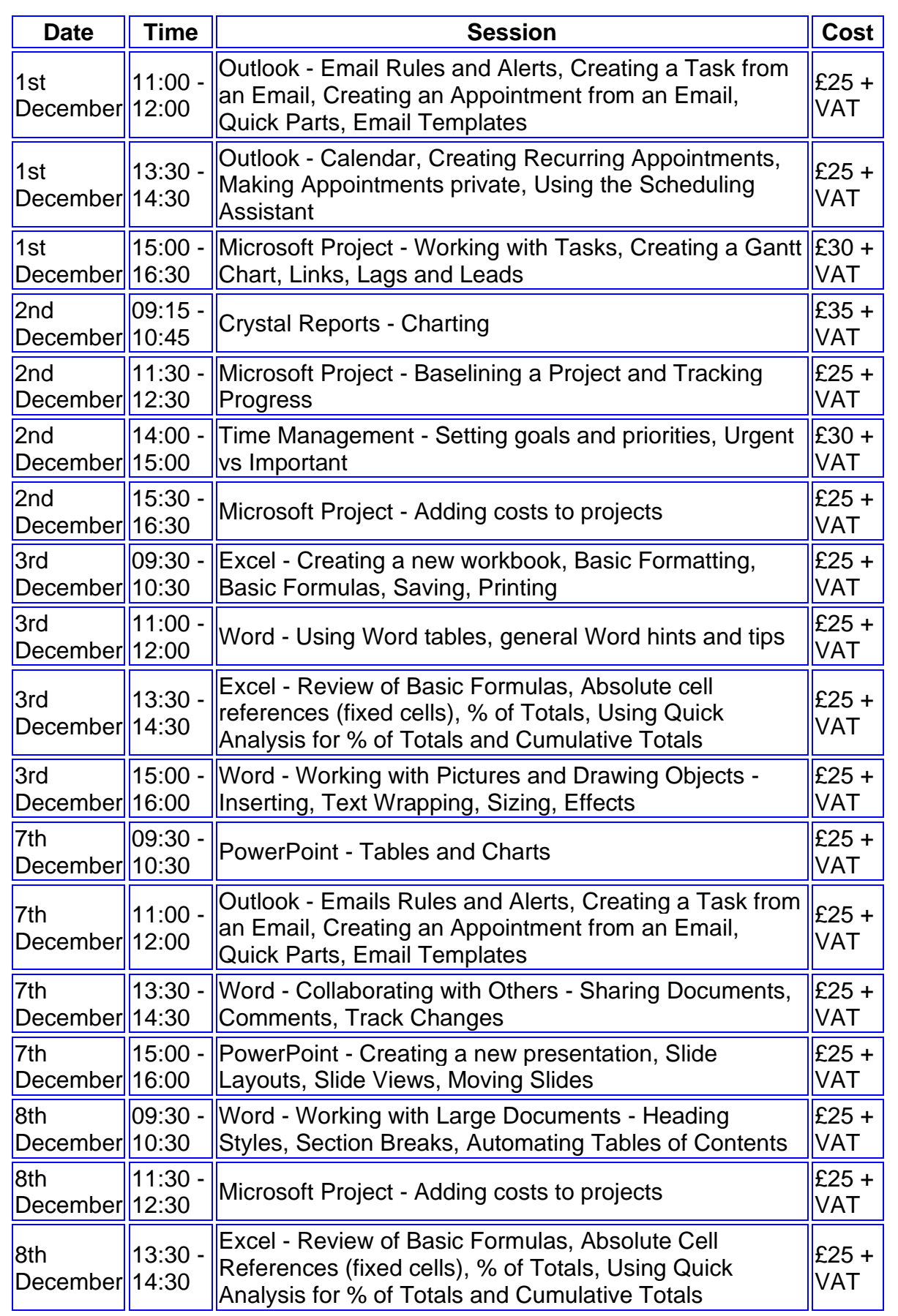

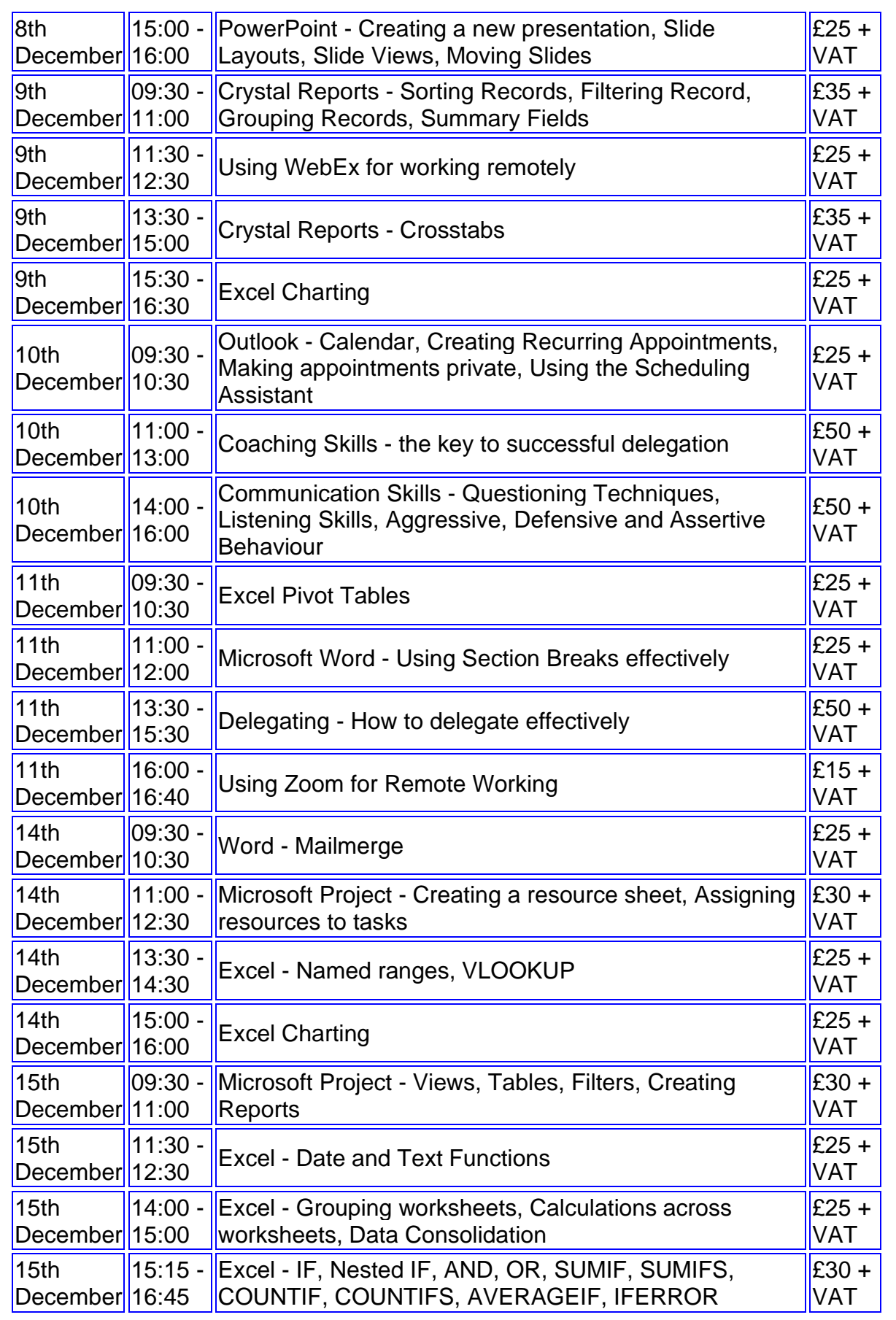

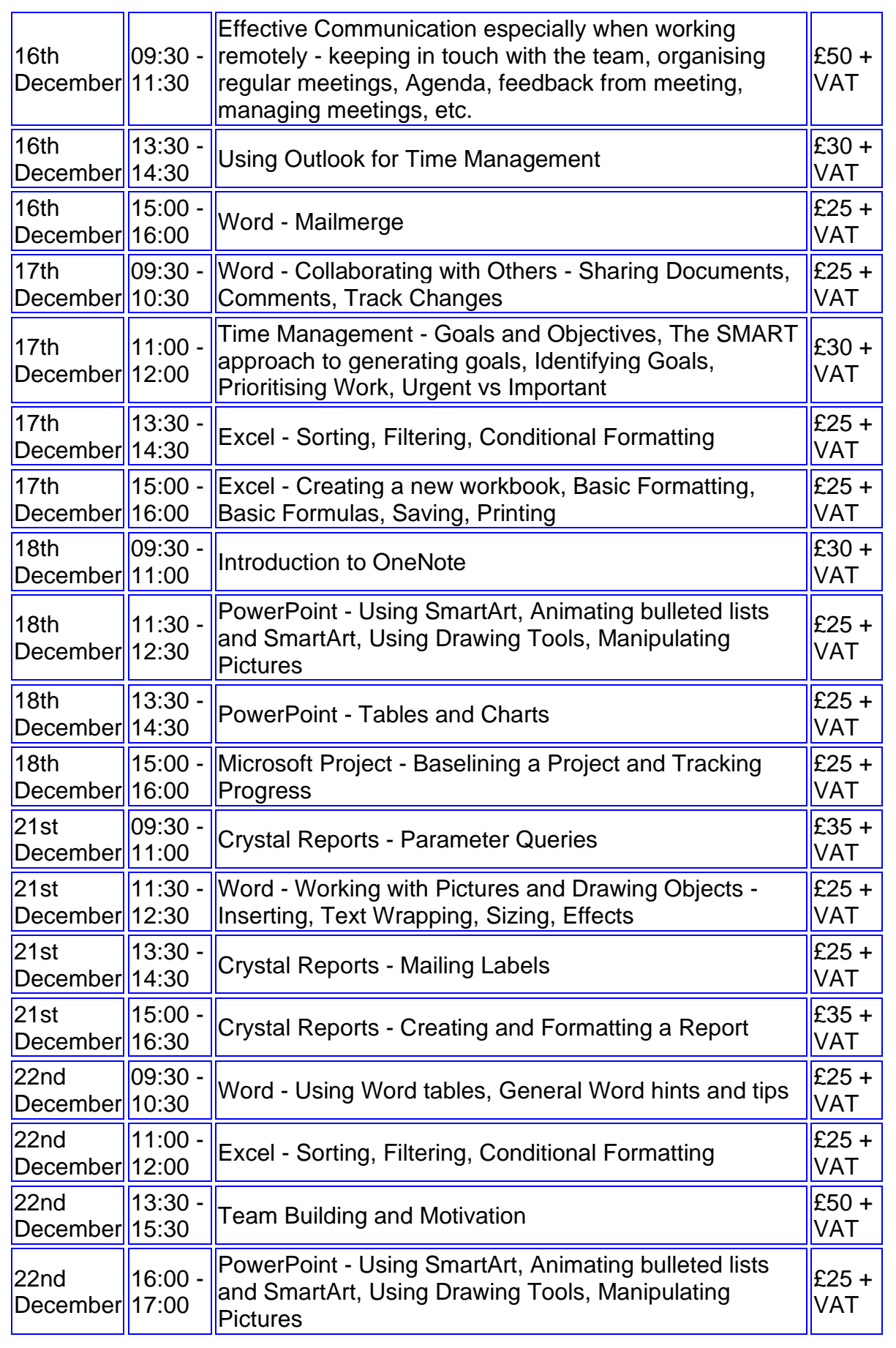

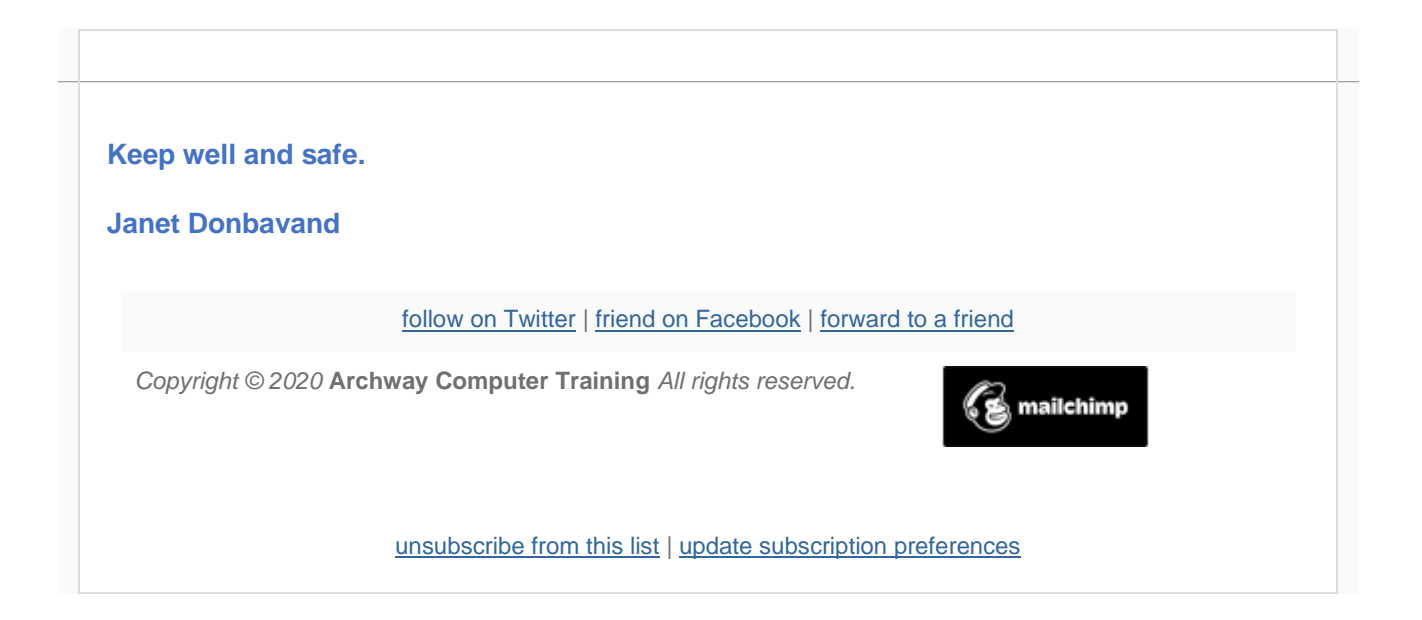